## わっかない号チケットレス乗車に関する注意点

メール画面の提示でチケットレス乗車をする場合は、決済後に届く「購入確認メール」であることをご確認のう え、乗務員に提示いただきますようお願いいたします。(印刷したプリントでもOK) ア約完了時に届く「予約確認メール」を提示いただいてもチケットレス乗車することが出来ません。必ずメー ル内容をご確認いただきますようお願いいたします。 メールを削除してしまったなどの場合は、発車オーライネットのマイページからメール再送が可能です。

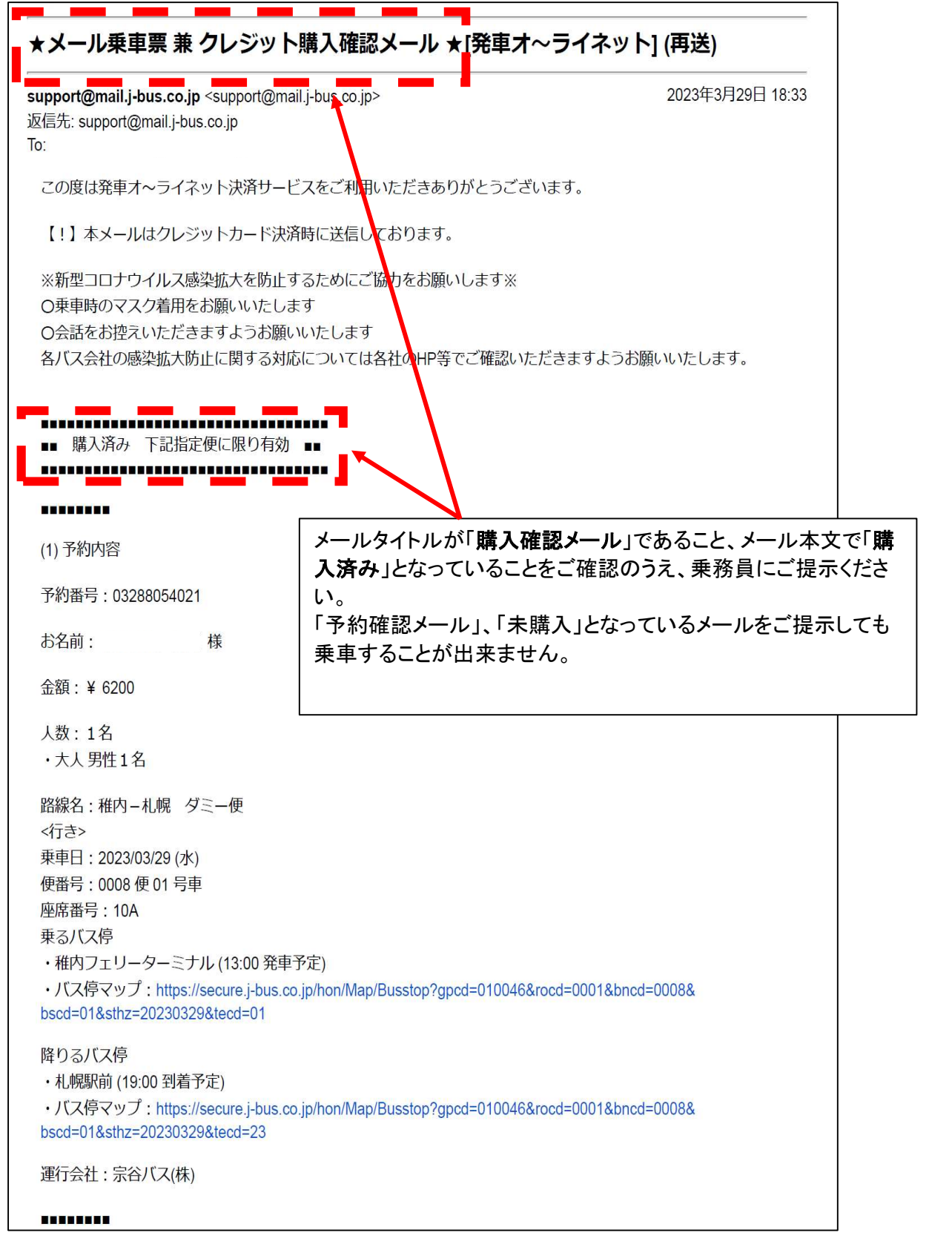

## モバイルチケットの発行方法

モバイルチケットは予約決済後、下記の手順で乗車2時間前よりチケット画面が発行できます。(詳細は発車 オーライネットのよくある質問からご確認ください。) もしモバイルチケット発行後に予約変更を行った場合、ログアウトから再度ログインして同じ手順でモバイル

チケットを発行するとモバイルチケットの内容が更新されます。

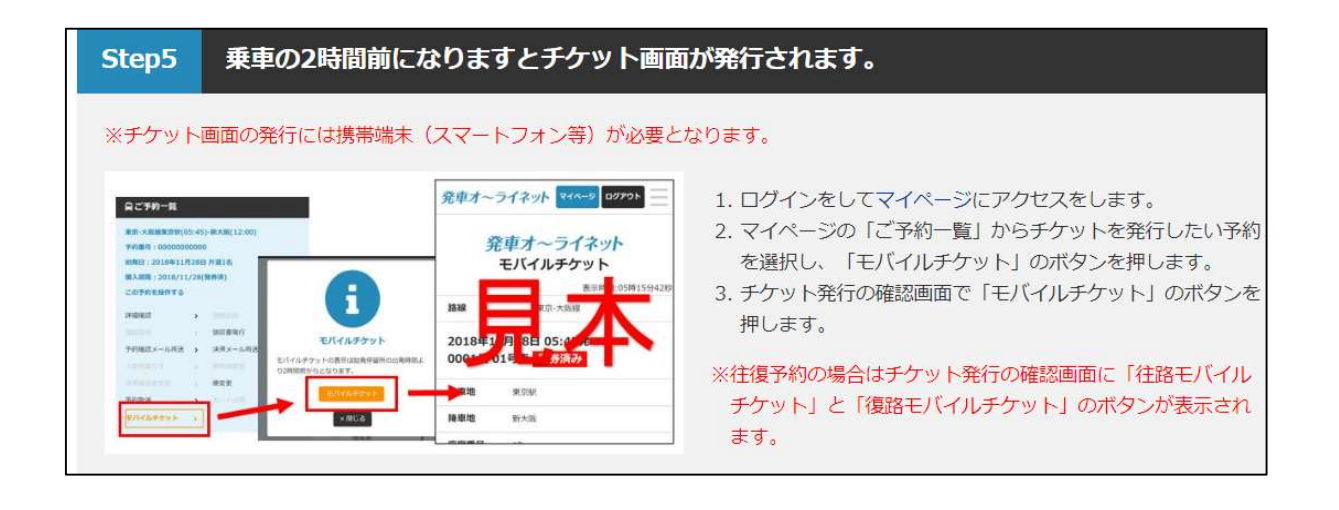

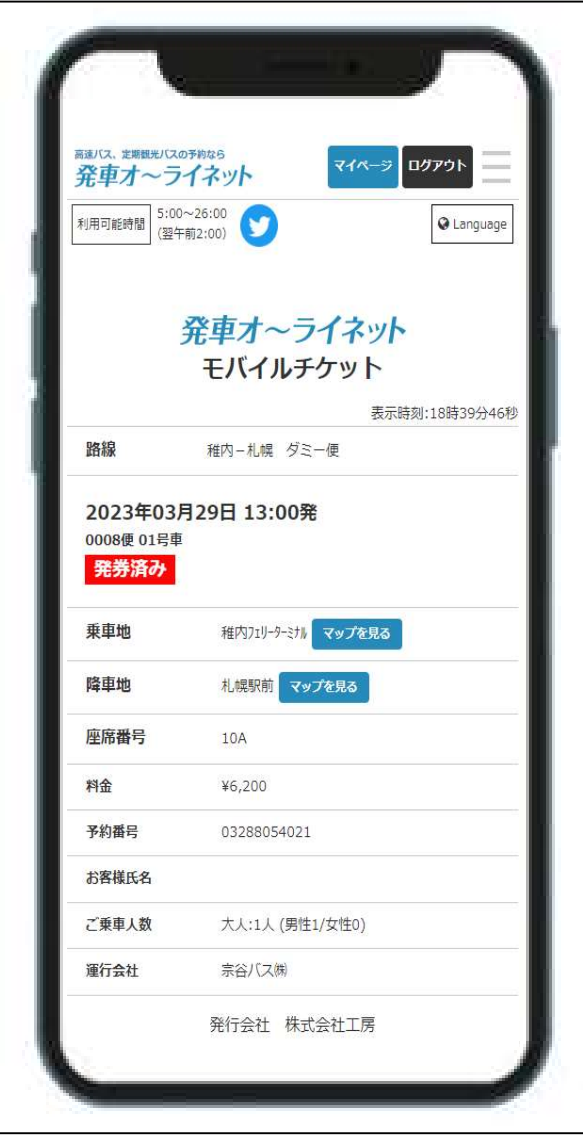